# DAM-3059M DAM模块

# 产品使用手册

 $V6.02.00$ 

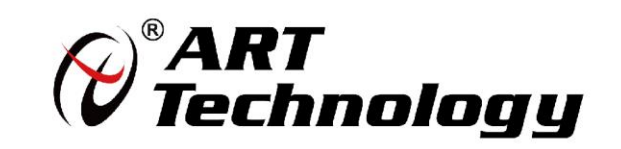

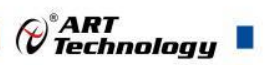

 $\left| \cdot \right|$ 

# 前言

版权归阿尔泰科技所有,未经许可,不得以机械、电子或其它任何方式进行复制。 本公司保留对此手册更改的权利,产品后续相关变更时,恕不另行通知。

#### ■ 免责说明

订购产品前,请向厂家或经销商详细了解产品性能是否符合您的需求。 正确的运输、储存、组装、装配、安装、调试、操作和维护是产品安全、正常运行的前提。本公司 对于任何因安装、使用不当而导致的直接、间接、有意或无意的损坏及隐患概不负责。

#### ■ 安全使用小常识

1.在使用产品前,请务必仔细阅读产品使用手册;

2.对未准备安装使用的产品,应做好防静电保护工作(最好放置在防静电保护袋中,不要将其取出); 3.在拿出产品前,应将手先置于接地金属物体上,以释放身体及手中的静电,并佩戴静电手套和手 环,要养成只触及其边缘部分的习惯;

4.为避免人体被电击或产品被损坏,在每次对产品进行拔插或重新配置时,须断电;

5.在需对产品进行搬动前,务必先拔掉电源;

6.对整机产品,需增加/减少板卡时,务必断电;

7.当您需连接或拔除任何设备前,须确定所有的电源线事先已被拔掉;

8.为避免频繁开关机对产品造成不必要的损伤,关机后,应至少等待 30 秒后再开机。

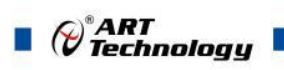

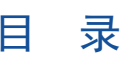

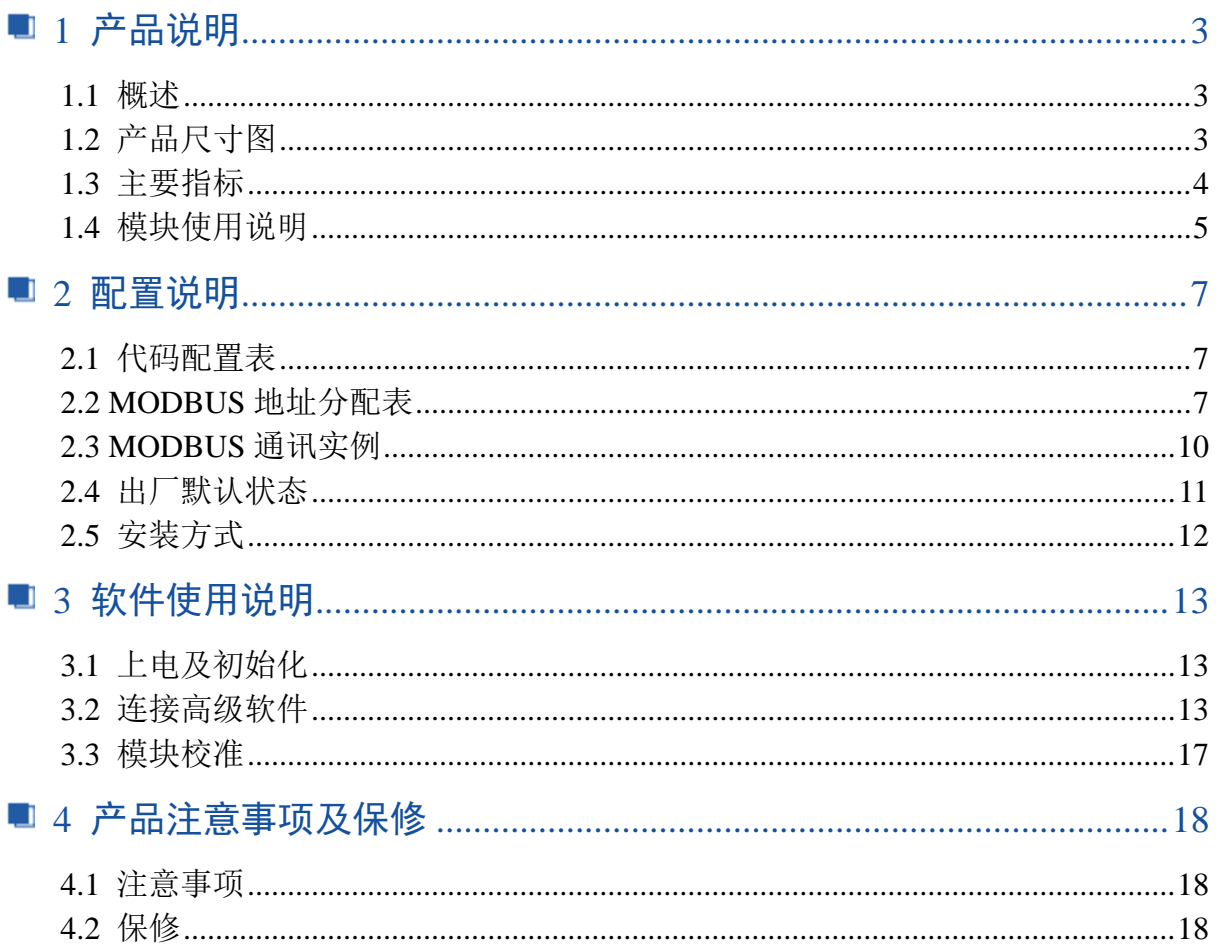

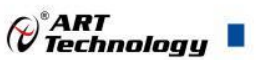

# <span id="page-4-0"></span>■ 1 产品说明

### <span id="page-4-1"></span>1.1 概述

DAM-3059M 为 8 路差分模拟量采集模块, 16 位 AD, 支持 RS485 通讯接口, 带有标准 ModbusRTU 协议。配备良好的人机交互界面,使用方便,性能稳定。

<span id="page-4-2"></span>1.2 产品尺寸图

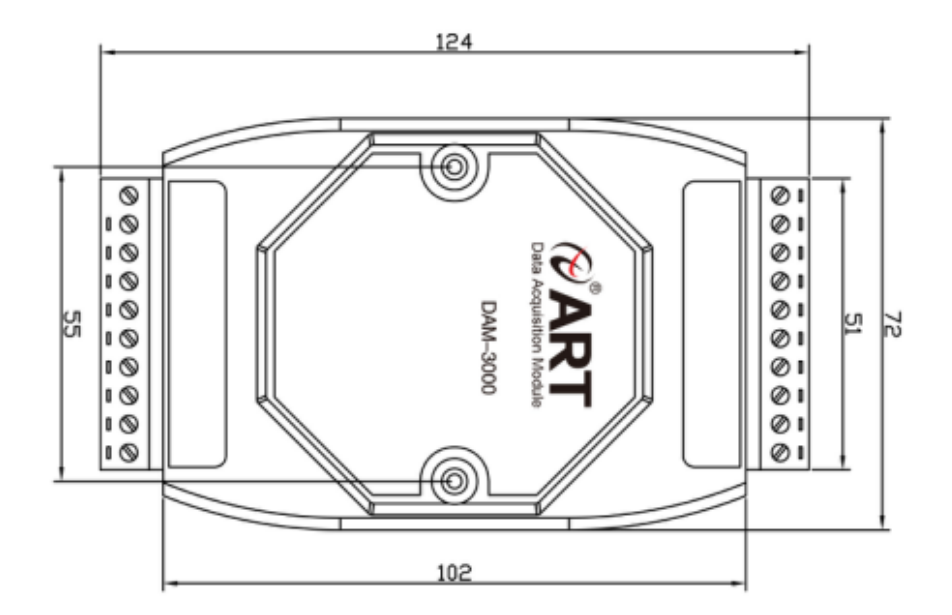

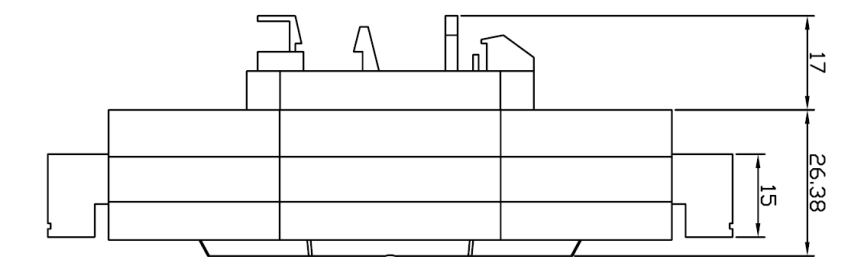

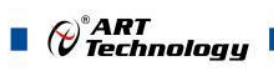

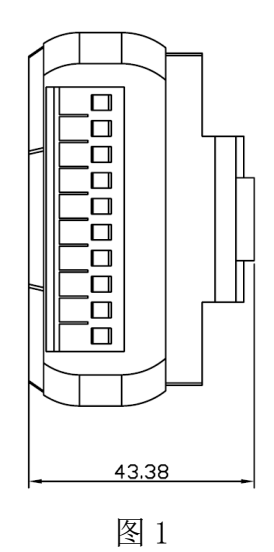

# <span id="page-5-0"></span>1.3 主要指标

8 路差分模拟量采集模块

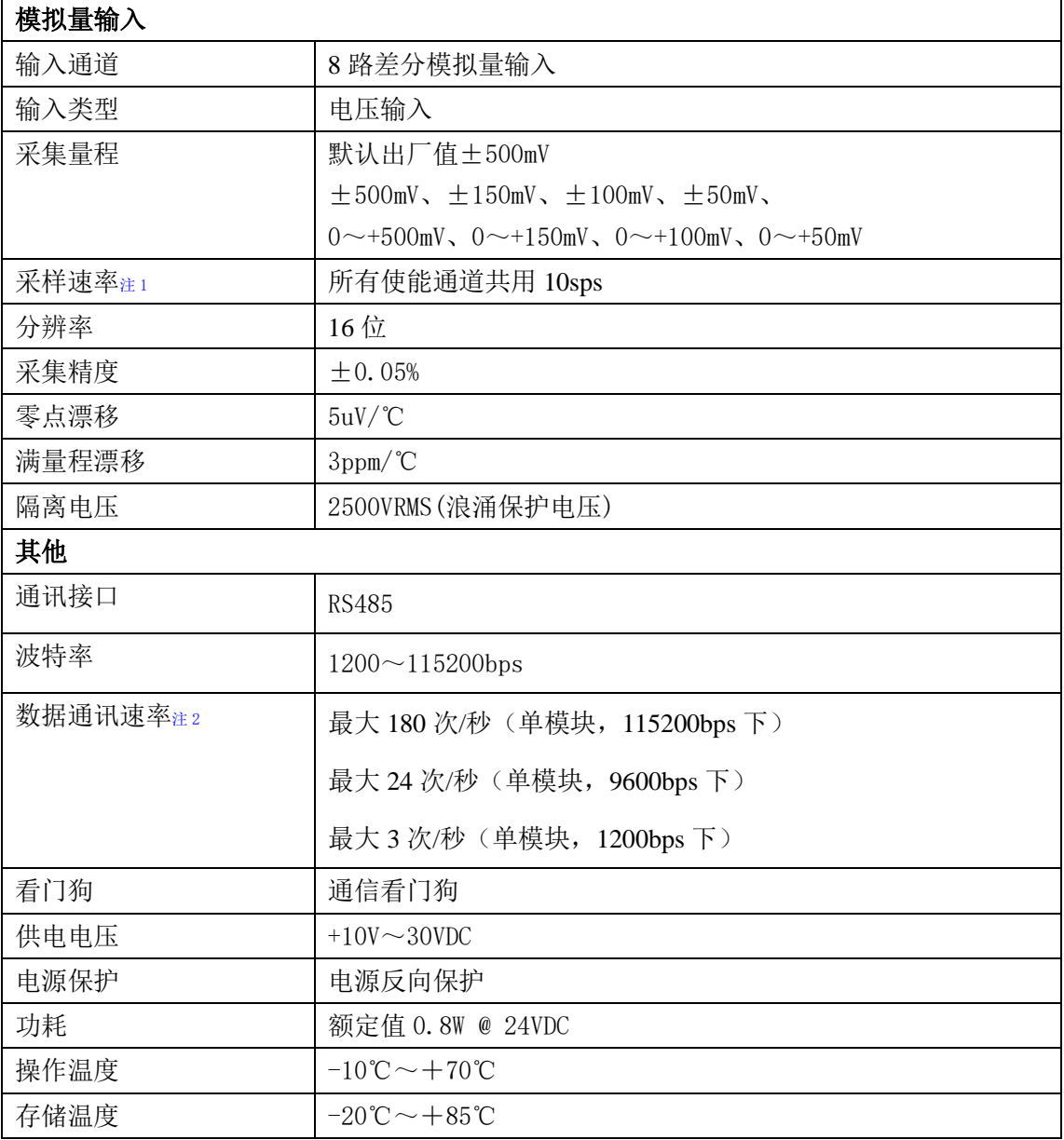

 $\bigotimes^{\!\! s}\!\! \mathop{A\mathrel{RT}}\limits_{\mathrel{\begin{subarray}{l} \scriptstyle \mathrel{\scriptstyle\mathrel{\scriptstyle$ 

#### 注意:

- **1**、采样速率:此参数指的是 **ADC** 芯片采集速度
- **2**、数据通讯速率:此参数指的是 **MCU** 控制器和上位机通讯速度。
- <span id="page-6-0"></span>1.4 模块使用说明
- **1**、端子定义表

端子名称 えいしん こうしゃ こうぶん 说明 INO+ | 模拟量输入 0 通道正端 IN0- 模拟量输入 0 通道负端 IN1+ 模拟量输入 1 通道正端 IN1- 模拟量输入 1 通道负端 IN2+ 模拟量输入 2 通道正端 IN2- 模拟量输入 2 通道负端 IN3+ 模拟量输入 3 通道正端 IN3- 模拟量输入 3 通道负端 IN4+ 模拟量输入 4 通道正端 IN4- 模拟量输入 4 通道负端 IN5+ 模拟量输入 5 通道正端 IN5- 模拟量输入 5 通道负端 IN6+ | 模拟量输入 6 通道正端 IN6- 模拟量输入 6 通道负端  $IN7+$  极不可以有关于一个人的人才通道正端 IN7- 模拟量输入 7 通道负端  $DATA+$  RS-485 接口信号正 DATA- | RS-485 接口信号负 VS+ | 直流正电源输入 GND | 面流电源输入地 按键 | あない 恢复出厂设置

表 **1**

注意:各通道模拟量输入正端和负端分别是独立的,模拟量输入、电源输入、**485** 通讯三方是隔离

的。

**2**、模块内部结构框图

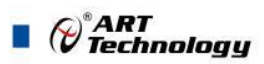

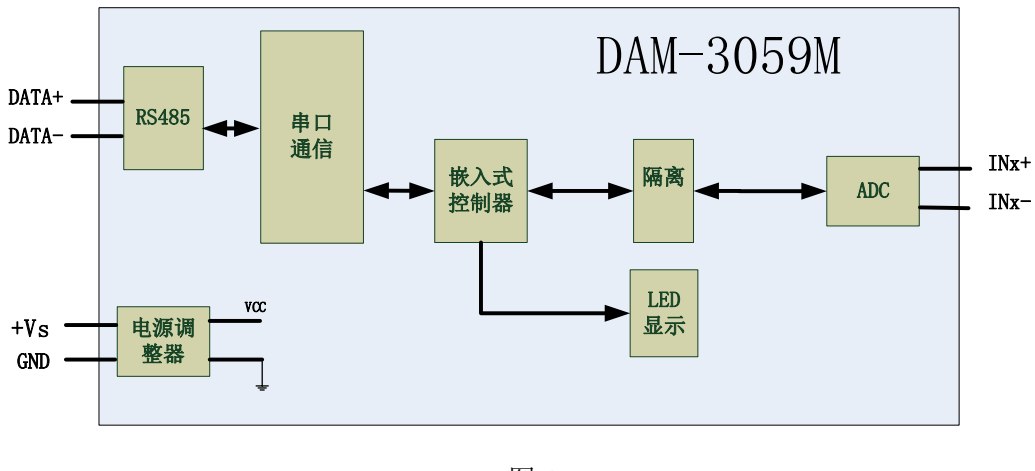

图 4

#### **3**、恢复出厂

模块侧面有一小孔内有按键,上电前摁下按键,上电后指示灯闪烁,可以松开按键,开始恢复 出厂,然后指示灯常亮,恢复出厂设置完成。

#### **4**、指示灯说明

模块有 1 个运行指示灯。

运行指示灯:正常上电后,指示灯常亮;无数据发送时,指示灯常亮;有数据发送时,指示灯 闪烁;上电前按键摁下,上电后指示灯闪烁,可以松开按键,开始恢复出厂,然后指示灯常亮,恢 复出厂设置完成,模块正常运行。超过安全通信时间无数据发送则模块重启,指示灯会闪烁一次。

#### **5**、电源及通讯线连接

电源输入及 RS485 通讯接口如下图所示,输入电源的最大电压为 30V,超过量程范围可能会造 成模块电路的永久性损坏。

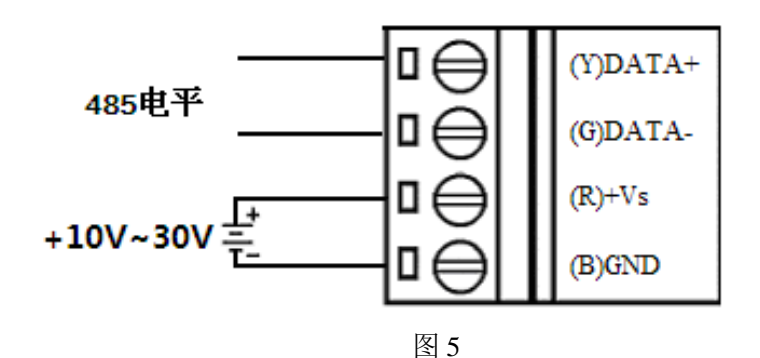

#### **6**、模拟量输入连接

6

模块共有 8 路差分模拟量输入(0~7 通道),各通道模拟量输入正端和负端分别是独立的。

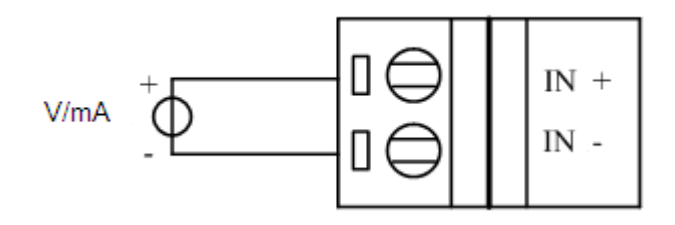

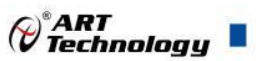

7

# <span id="page-8-0"></span>■ 2 配置说明

# <span id="page-8-1"></span>2.1 代码配置表

#### **1**、波特率配置代码表

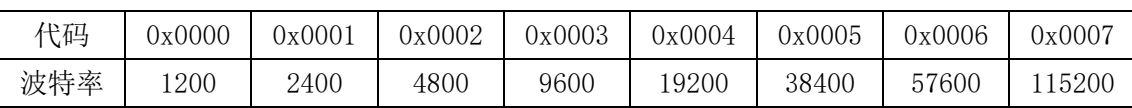

表 2

#### **2**、模拟量输入范围配置代码表

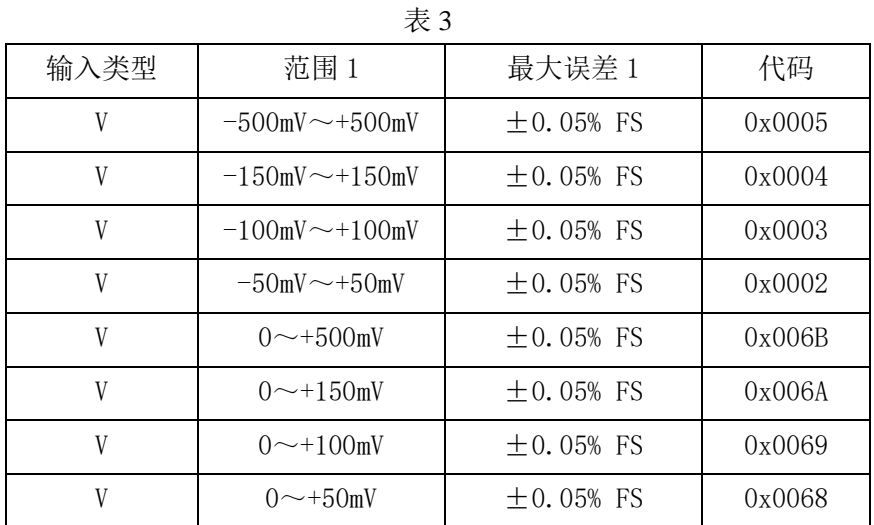

# <span id="page-8-2"></span>2.2 MODBUS 地址分配表

1、读取数据寄存器及设置模块参数等命令如表 4 和表 5:

表 4

功能码:01、02、05、15

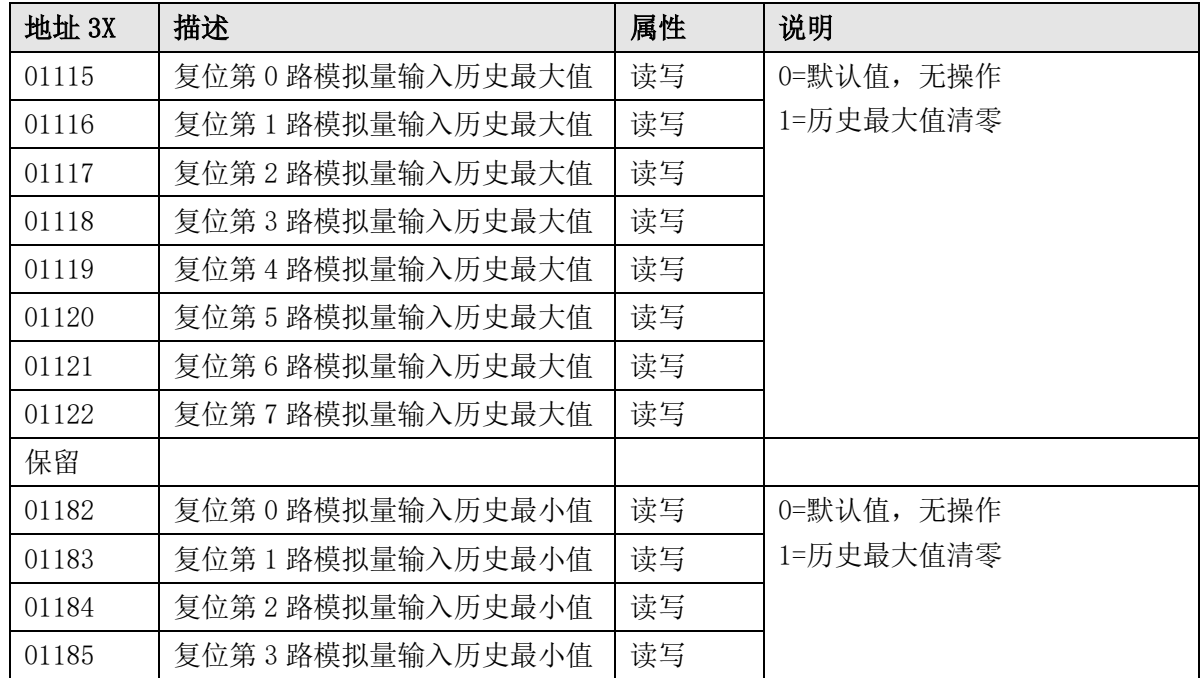

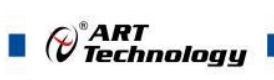

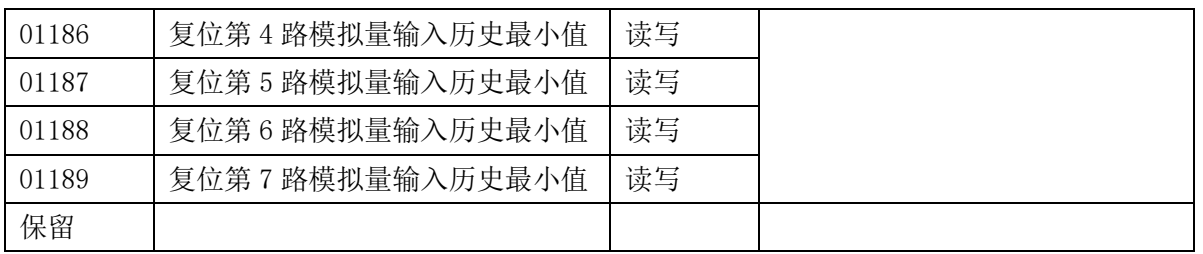

表 5

功能码:03、04、06、16

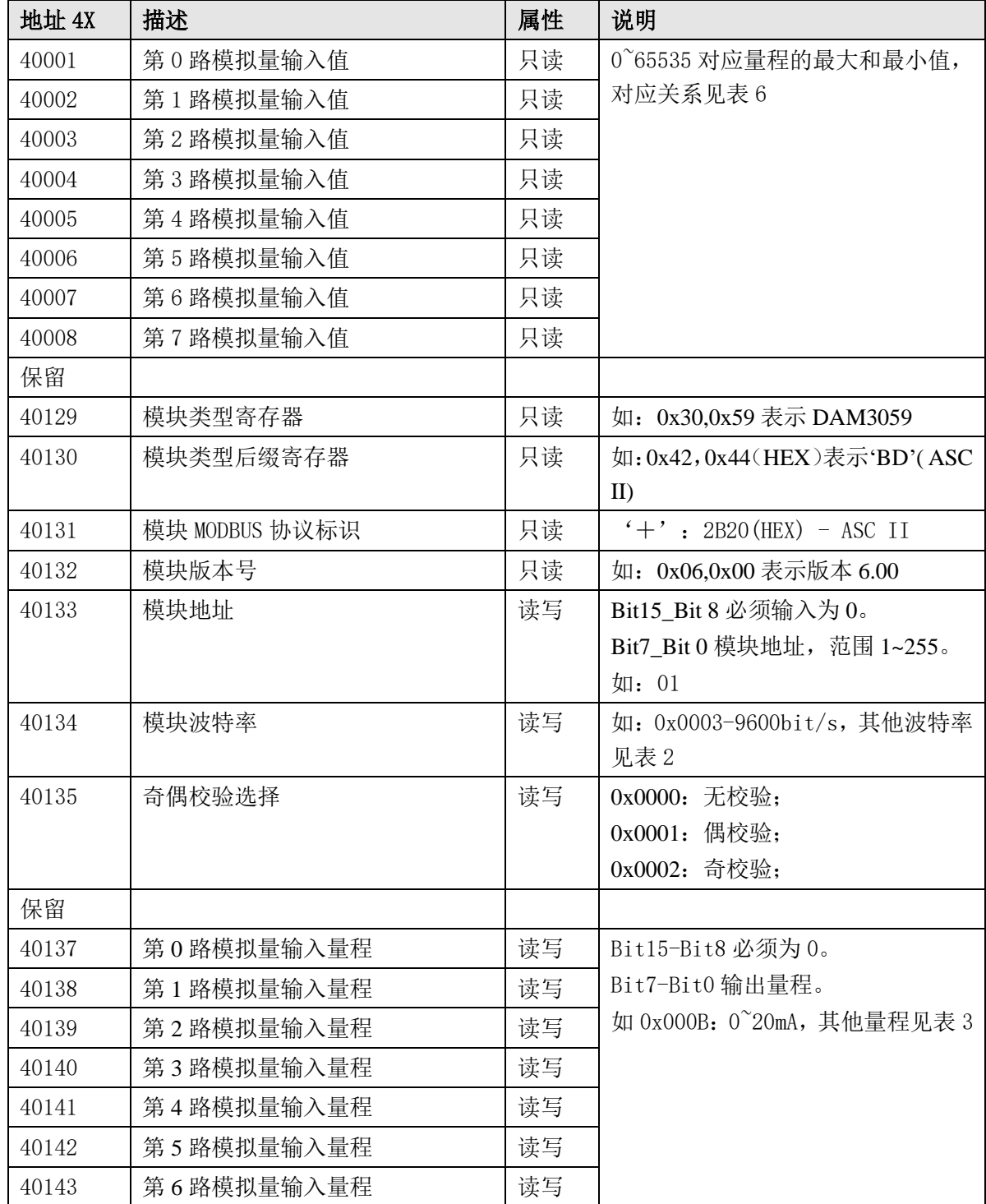

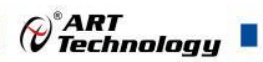

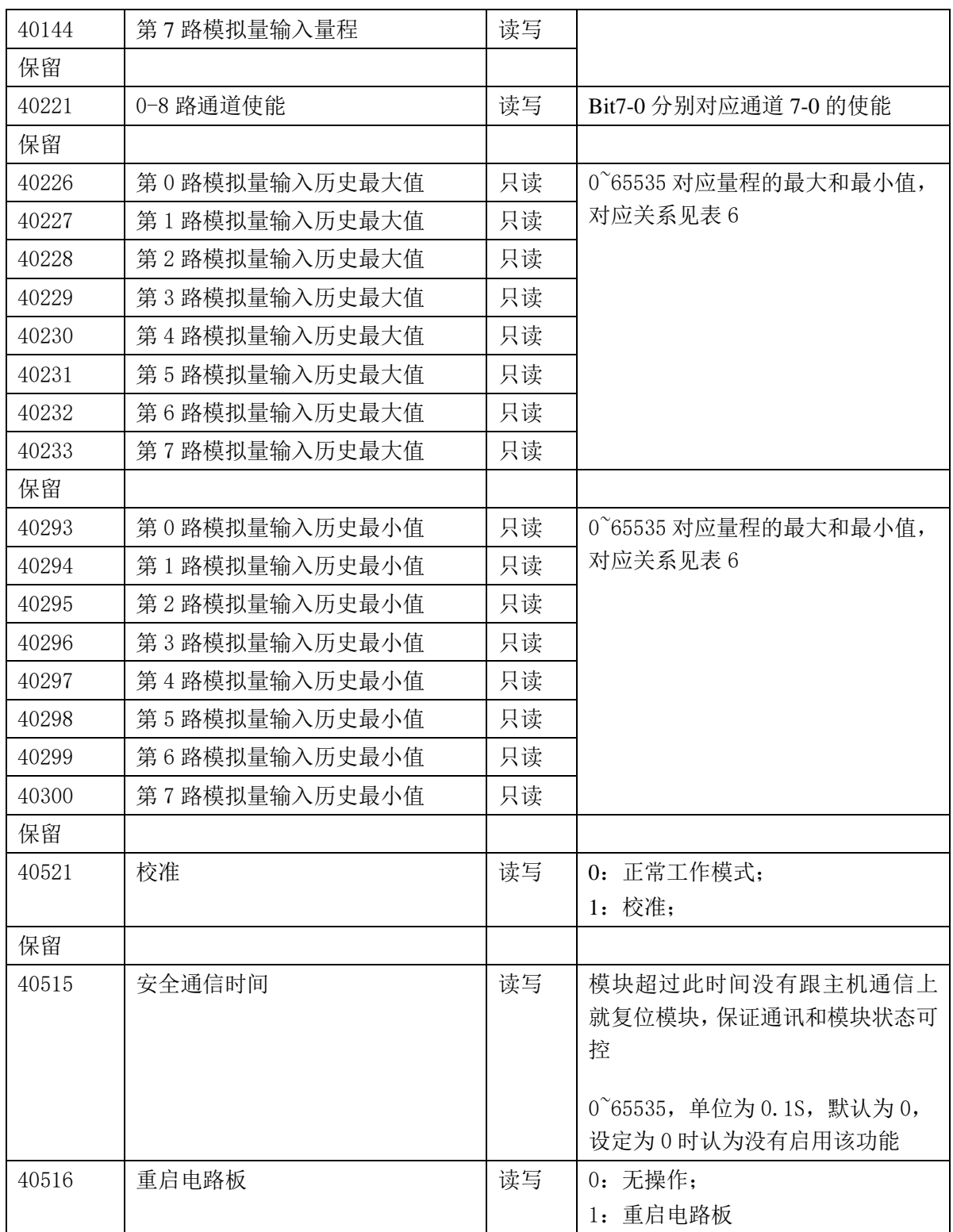

、数据寄存器的值与输入模拟量的对应关系(码值转换方式为线性映射时):

表 6

|                       | -500mV~+500mV   0-65535 (-500mV 对应数码值 0, 500mV 对应数码值 65535) |
|-----------------------|-------------------------------------------------------------|
|                       | -150mV∼+150mV   0-65535 (-150mV 对应数码值 0, 150mV 对应数码值 65535) |
|                       | -100mV~+100mV   0-65535 (-100mV 对应数码值 0, 100mV 对应数码值 65535) |
| $-50$ mV $\sim$ +50mV | 0-65535 (-50mV 对应数码值 0, 50mV 对应数码值 65535)                   |

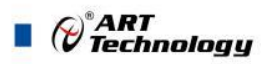

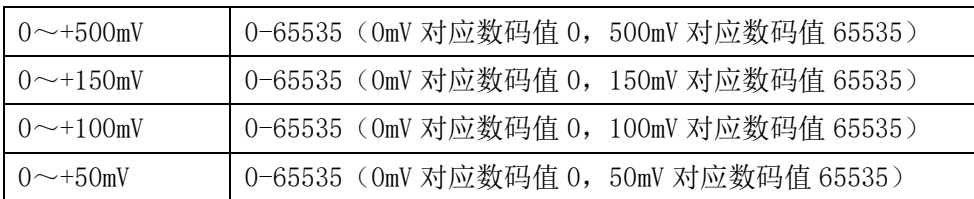

# <span id="page-11-0"></span>2.3 MODBUS 通讯实例

1、03 功能码

用于读保持寄存器,读取的是十六位整数或无符号整数

对应数据操作地址: 40001~40577

举例:

DAM-3153-1 模块地址为 01, 搜索模块

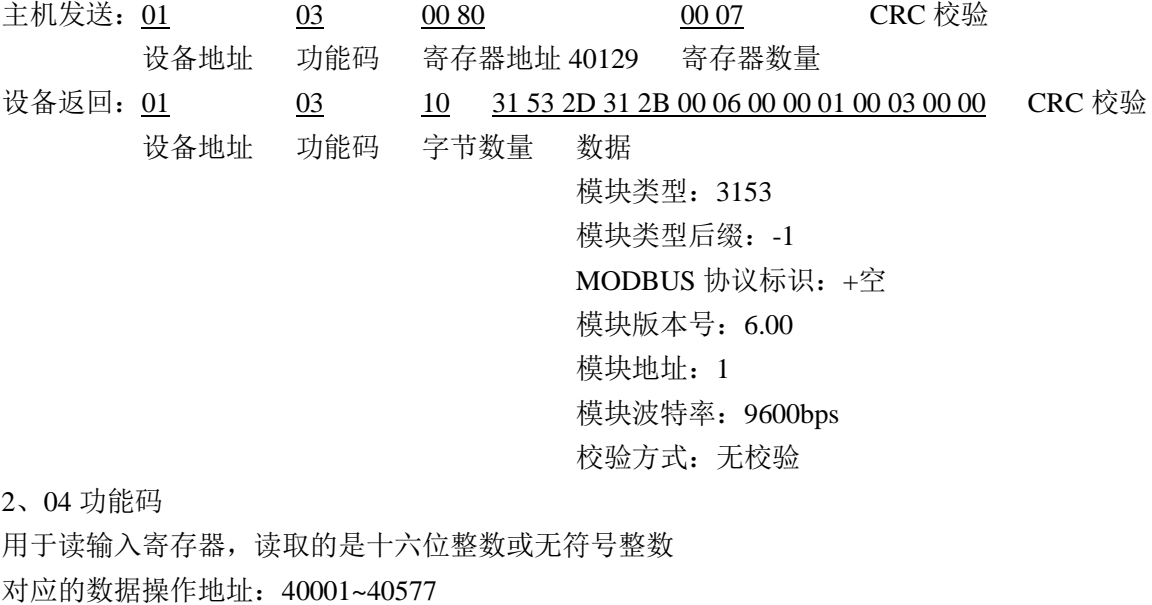

举例:

3153-1 模块地址为 01,读取通道 1~8 的采样值

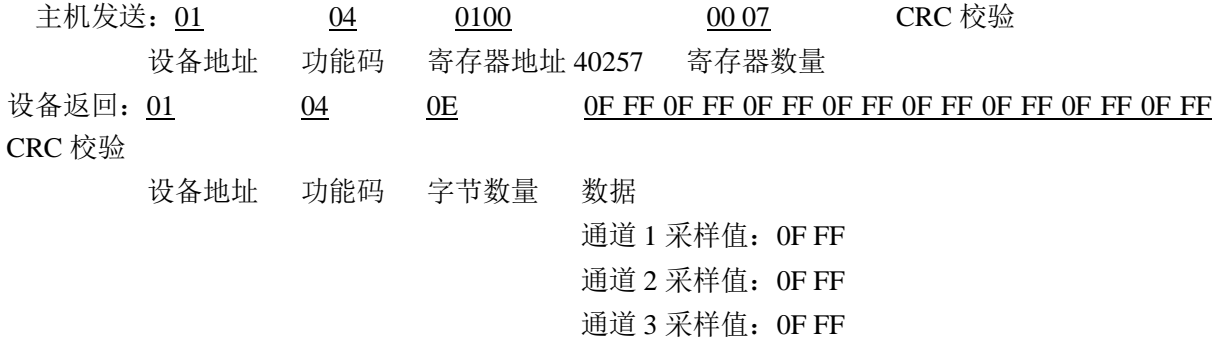

 通道 4 采样值:0F FF 通道 5 采样值:0F FF 通道 6 采样值:0F FF 通道 7 采样值: OF FF 通道 8 采样值:0F FF

#### 3、06 功能码

用于写单个保存寄存器

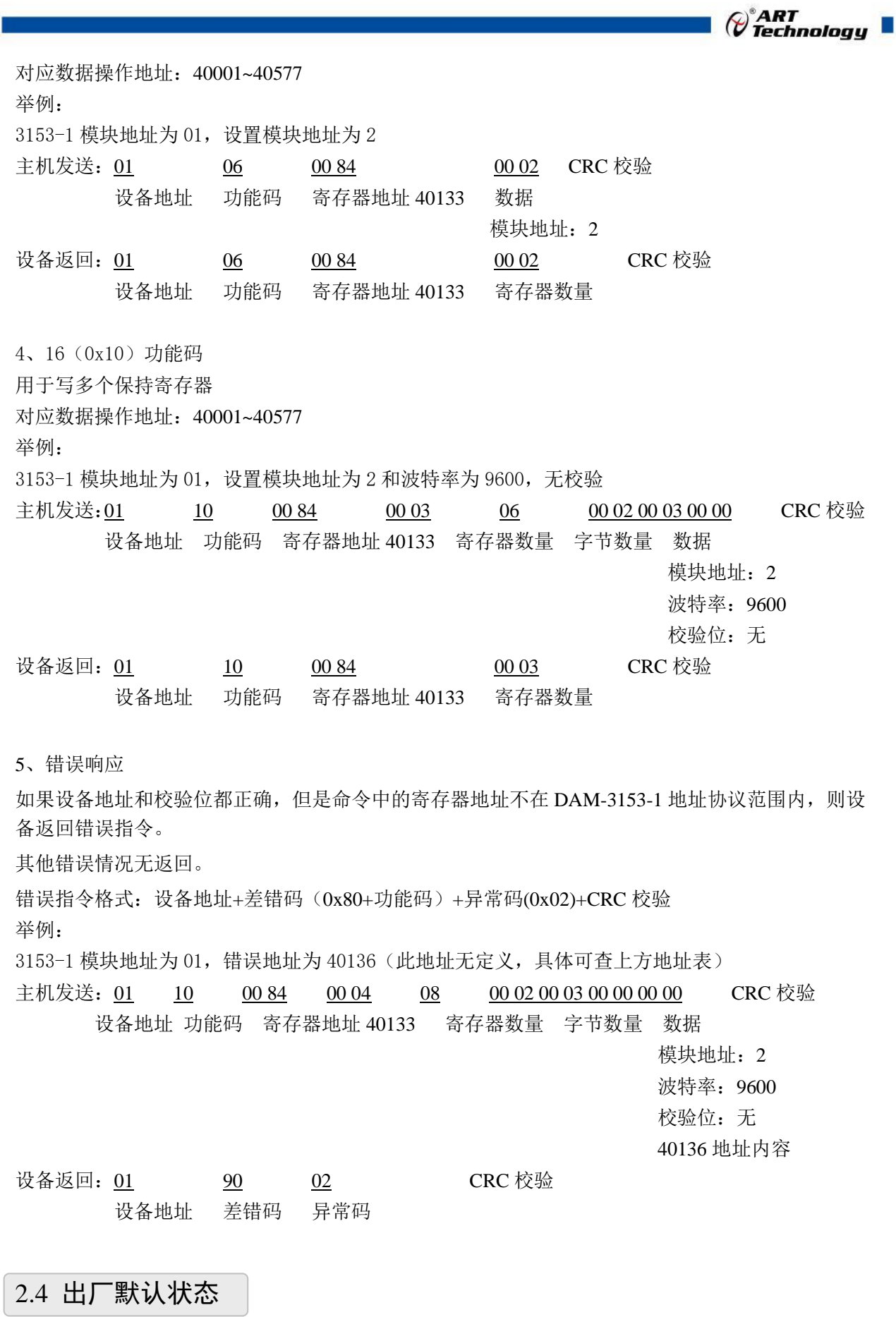

<span id="page-12-0"></span>模块地址:1 波特率: 9600bps、8、1、N(无校验)

 $\Omega$ 

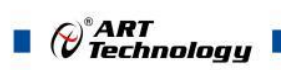

 输入类型:-500mV~500mV 显示类型:工程单位 安全通信时间: 0

# <span id="page-13-0"></span>2.5 安装方式

DAM-3059M 模块可方便的安装在 DIN 导轨、面板上(如图 8),还可以将它们堆叠在一起(如 图 9),方便用户使用。信号连接可以通过使用插入式螺丝端子,便于安装、更改和维护。

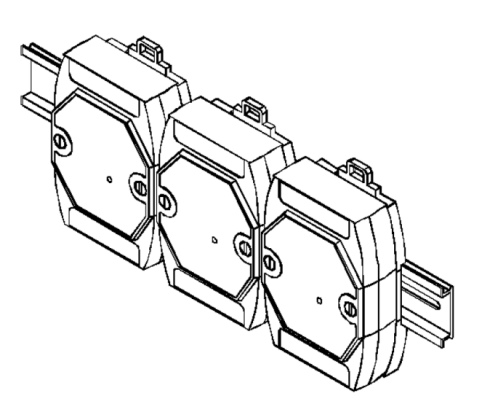

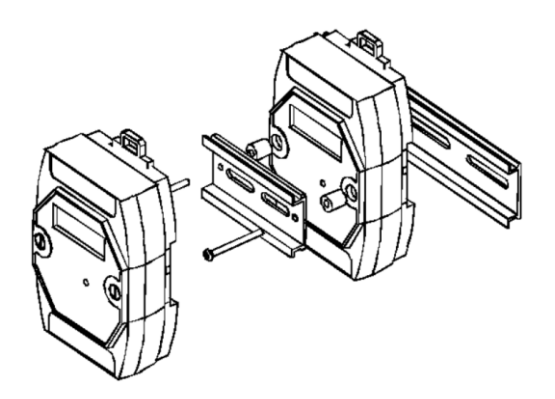

图 7 and  $\Box$  8 and 8 and 8 and 8 and 8 and 8 and 8 and 8 and 8 and 8 and 8 and 8 and 8 and 8 and 8 and 8 and 8

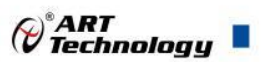

# <span id="page-14-0"></span>■ 3 软件使用说明

### <span id="page-14-1"></span>3.1 上电及初始化

- 1) 连接电源: "+Vs"接电源正, "GND"接地, 模块供电要求: +10V-+30V。
- 2) 连接通讯线:DAM-3059M 通过转换模块 RS485,连接到计算机。RS485 方式:电脑端"DATA +"和"DATA-"分别接转换模块的"DATA+"和"DATA-"端;

恢复出厂:模块侧面内有按键,上电的情况下摁下按键,灯开始闪烁,然后松开,灯停止闪烁, 恢复出厂设置成功。

#### <span id="page-14-2"></span>3.2 连接高级软件

1) 连接好模块后上电,打开 DAM-3000M 高级软件,点击连接的串口,出现下面界面,选择波特 率 9600,其它的选项默认,点击搜索按钮。

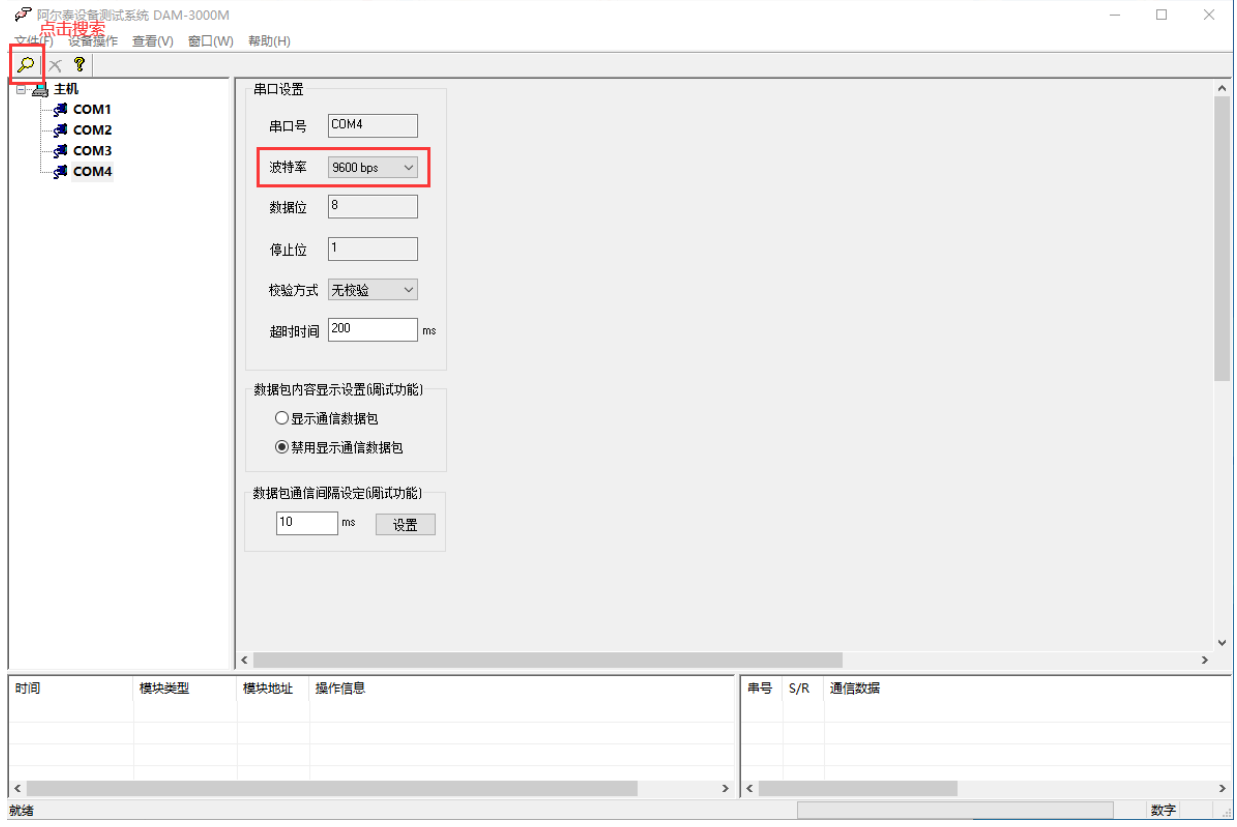

图 9

2) 出现如下配置界面则正常,若不出现模块信息则需重复以上步骤。

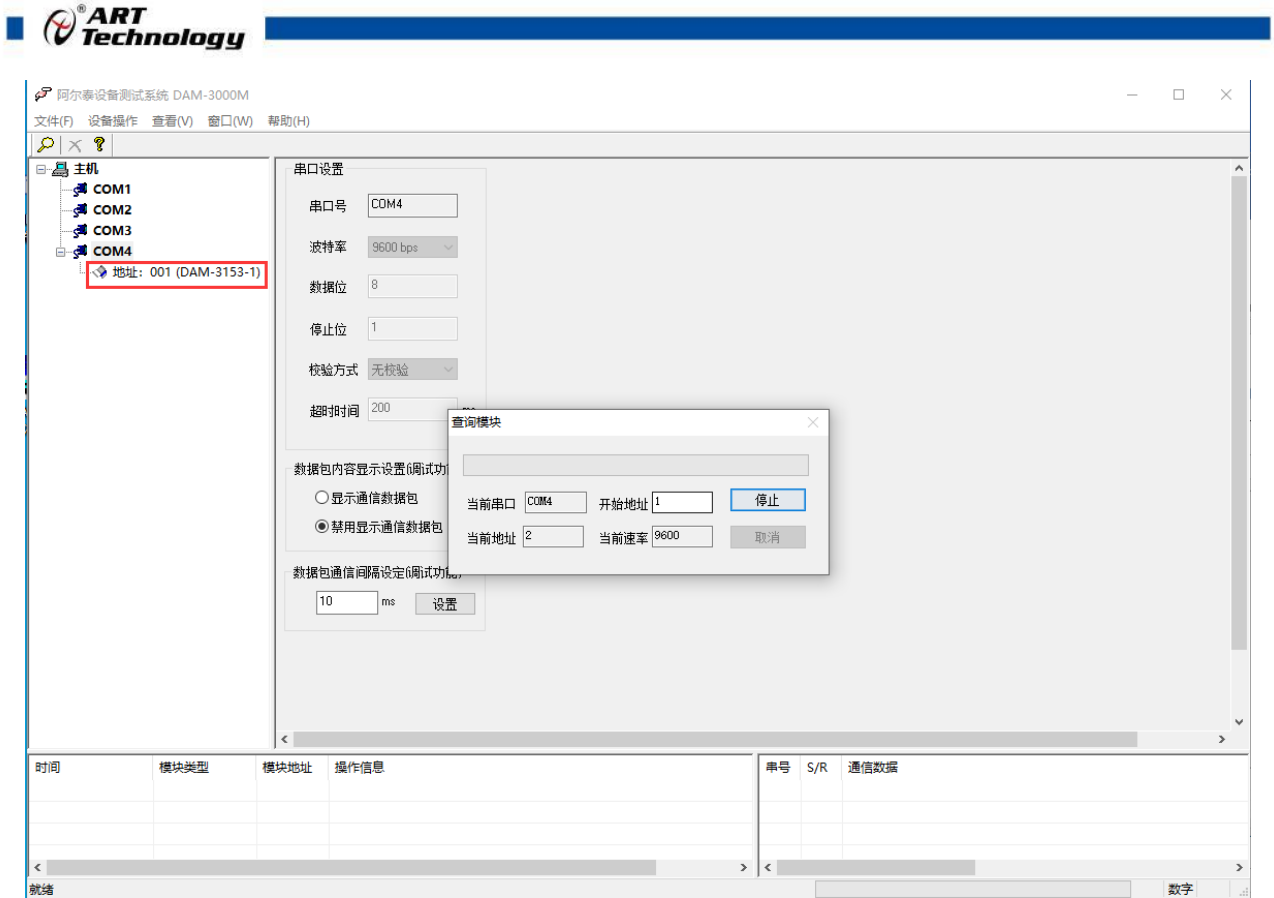

图 10

3) 点击模块信息则出现配置信息界面,本模块量程固定为 0~1500mA。

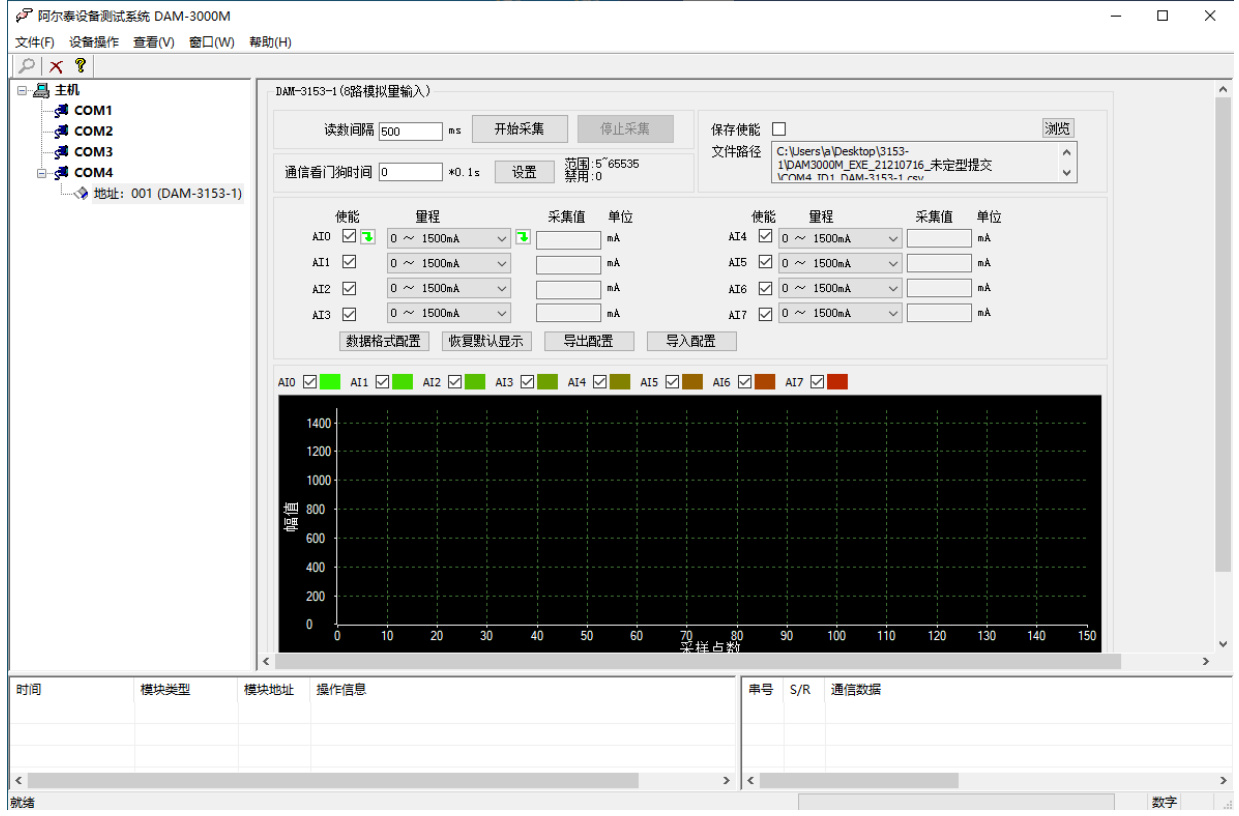

图 11

4) 如果需要修改模块信息则双击左侧的模块地址信息,出现以下界面,可以更改模块的波特率、 地址和校验方式,更改完成后需要点击删除按钮重新连接模块。

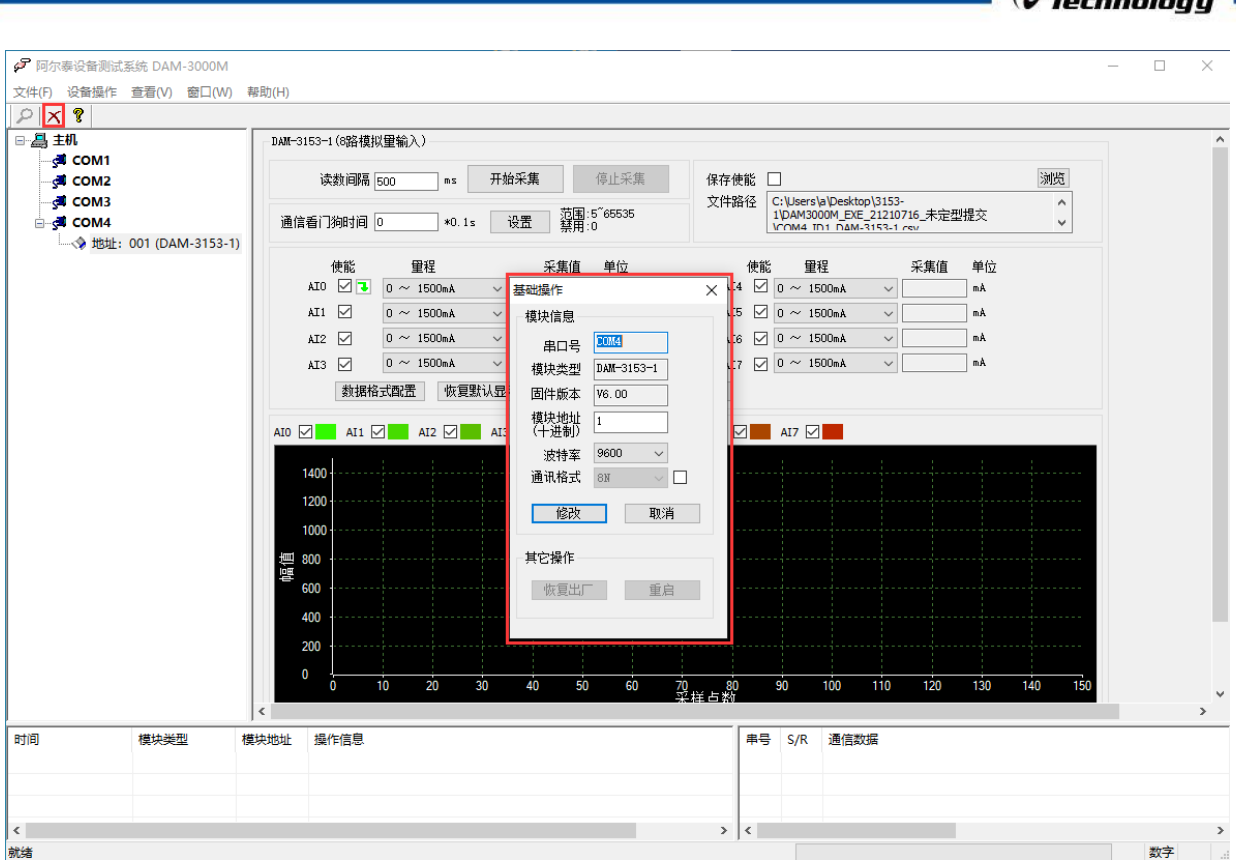

图 12

- 5) 模块搜索成功后即完成模块重设置,重复上面的步骤 3-5 即可正常采样。
- 6) excel 格式保存,客户通过 excel 方式打开数据并分析,如下图所示。点击浏览选择保存的路径, 之后勾选保存使能,将自动在选择好的路径生成文件记录数据。

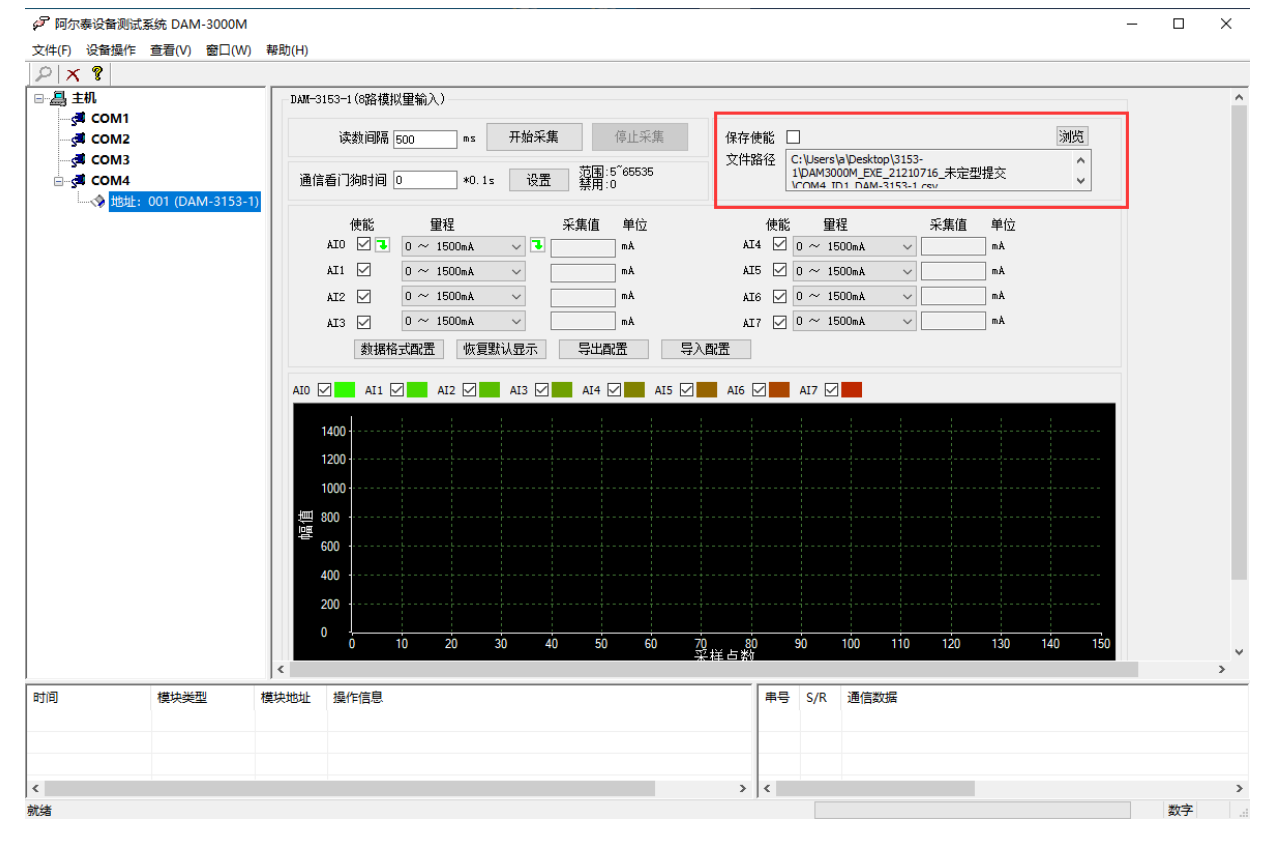

 $\varphi^*$ ART

<u>e a componenta</u>

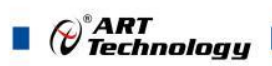

16

7) 本软件可显示 ModbusRTU 通讯数据内容, 在打开软件上选择"显示通讯数据包", 然后搜索 到模块后,数据会显示在右下角,如下图所示。

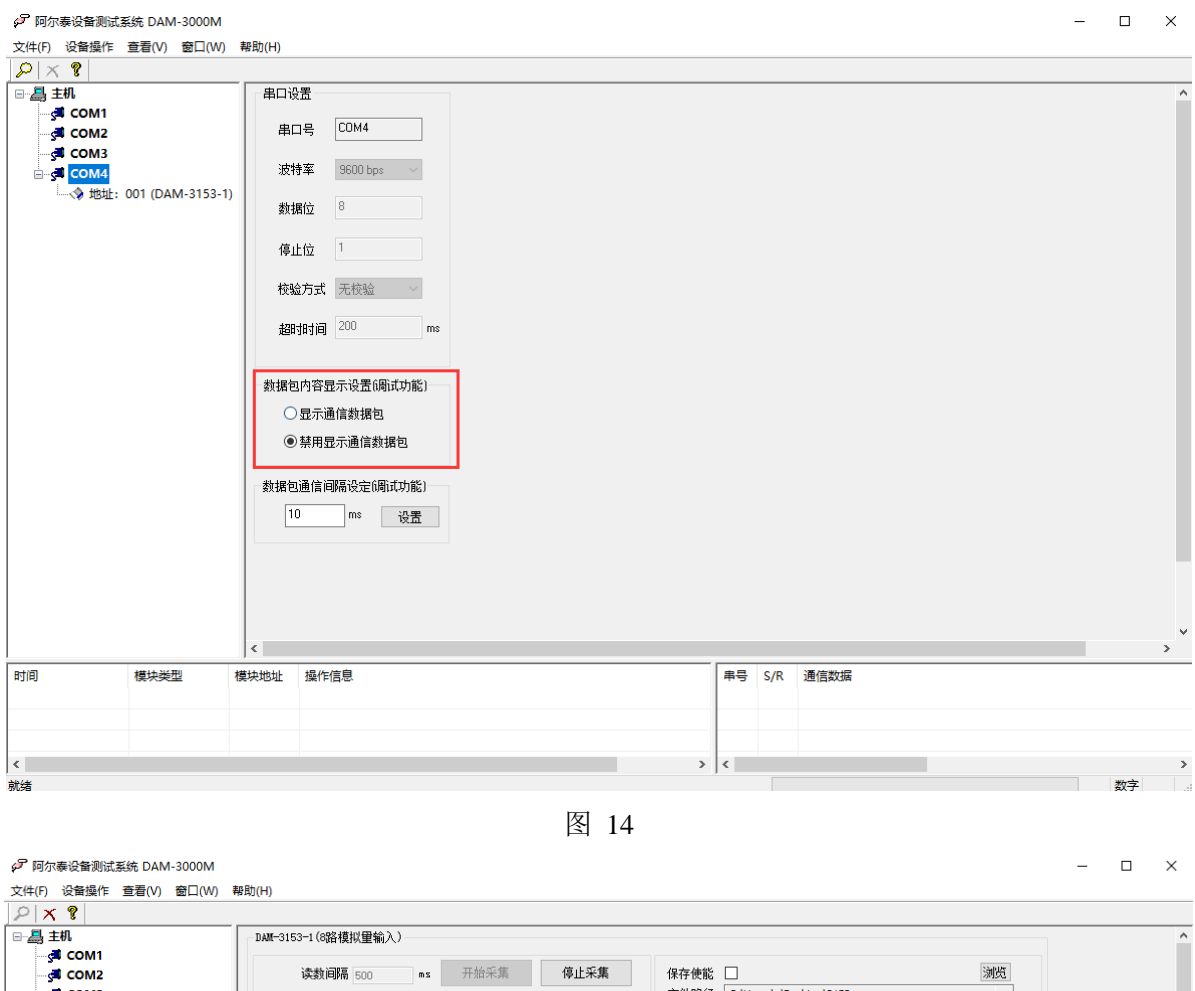

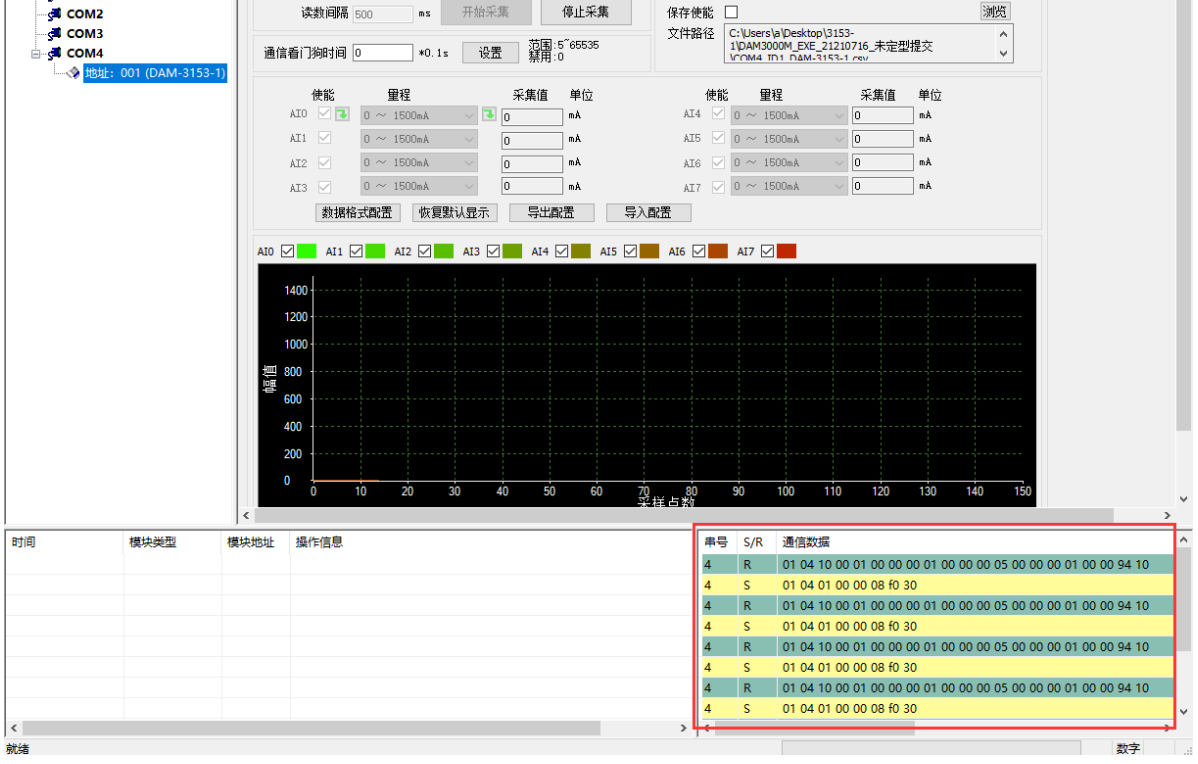

图 15

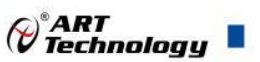

# <span id="page-18-0"></span>3.3 模块校准

模块出厂前已经校准,如需校准必须返厂由专业人员进行校准,任何非专业人士的校准都会引 起数据采集异常。

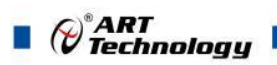

# <span id="page-19-0"></span>■ 4 产品注意事项及保修

#### <span id="page-19-1"></span>4.1 注意事项

在公司售出的产品包装中,用户将会找到这本说明书和DAM-3059M,同时还有产品质保卡。产品 质保卡请用户务必妥善保存,当该产品出现问题需要维修时,请用户将产品质保卡同产品一起,寄 回本公司,以便我们能尽快的帮助用户解决问题。

在使用 DAM-3153-1 时, 应注意 DAM-3059M 正面的 IC 芯片不要用手去摸, 防止芯片受到静电的 危害。

## <span id="page-19-2"></span>4.2 保修

DAM-3153-1 自出厂之日起, 两年内凡用户遵守运输, 贮存和使用规则, 而质量低于产品标准者 公司免费维修。

阿尔泰科技

服务热线: 400-860-3335 网址: www.art-control.com